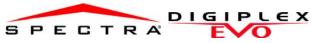

## **Printer Module V1.1 APR-PRT3**

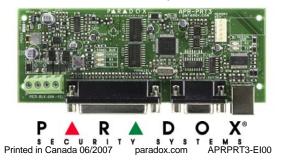

#### Introduction

The Printer Module (APR-PRT3) provides the ability to automatically print live or stored events.

Sample Printout:

2007/06/12 07:17 Partition 1 Arming with master John Doe 2007/06/12 18:09 Partition 1 Disarming with master John Doe

## **Home Automation Interface Capabilities**

When used with an EVO Series or DGP-848 (V4.11 or higher) control panel, the Printer Module can also be used as an interface between a home automation system and your control panel. For information on this feature and its related programming sections, refer to the ASCII Protocol Programming Instructions and/or C-Bus Programming Instructions available on our website at paradox.com.

# **Technical Specifications**

Parallel Port: Minimum 80 column printer

Serial Port: 1 start bit, 8 data bit, no parity and 1 stop bit (8N1)

Input Voltage: 9-16 Vdc Current Consumption: 60mA maximum

Serial Port Baud Rates: 2400, 9600, 19200 or 57600 bps

Event Buffer:

EVO48, EVO96, EVO192\*, DGP-848 or DGP-NE96 control panel Compatibility:

Spectra 1728 or 1738 control panel (V2.0 or higher) APR-PRT3 can be used to replace a APR3-PRT1

\*When using the APR-PRT3 with the EVO192, the first 96

zones will be recognized.

#### **Printer Requirements**

Dot matrix, inkjet or laser printers can be connected through one of your computer's COM ports to the Printer Module's serial port. Events can be displayed and printed using communication software like Procomm™, Telix© and HyperTerminal®.

It is recommended that only dot matrix printers that support a minimum of 80 columns be connected directly to the Printer Module. Only dot matrix printers can print individual events in real time.

#### LED Feedback

## **Panel Bus**

| ERROR: | RX: | TX: | Condition:                                                  |
|--------|-----|-----|-------------------------------------------------------------|
| ON     | OFF | OFF | Combus shorted (GND or VCC / No clock / No data             |
| ON     | OFF | ON  | Wrong data / Invalid combus address (Too many modules)      |
| ON     | ON  | OFF | Reserved for future use                                     |
| ON     | ON  | ON  | Combus lines are reversed (Clock in Green / Data in Yellow) |
| FLASH  | OFF | OFF | Low power                                                   |

## **Serial Bus**

| LED: | Condition:                              |
|------|-----------------------------------------|
|      | Printer module is receiving information |
| TX   | Printer module is sending information   |

| Entering EVO Programming           | <b>Entering Spectra Programming</b> |
|------------------------------------|-------------------------------------|
| 1. Hold [0] key + [INSTALLER CODE] | 1. Press the [ENTER] key            |

| DGP-848 | ) <b>[4003]</b> (EVO) | 2. | Er | nter | the | 9 [ | IN: | STALLER | CO |
|---------|-----------------------|----|----|------|-----|-----|-----|---------|----|
|         |                       |    |    |      |     |     |     |         |    |

2. Enter section [953] (I

3. Enter module's 8-digit [SERIAL NUMBER] 3. Enter 3-digit [SECTION] you wish to program 4. Enter [SECTION] and enter the required [DATA] 4. Enter the required [DATA]

| EVO                  | Spectra              |                                                                                                    |
|----------------------|----------------------|----------------------------------------------------------------------------------------------------|
| Sections             | Sections             |                                                                                                    |
| [001]                | [550]                | Partition Assignment Digiplex - Options [1] to [8] Spectra - Options [1] to [2]                                                                                                    |
| [002]<br>to<br>[013] | [551]<br>to<br>[552] | Automatic Printing of Zone Status  Each section represents 8 zones i.e. [002] = zones 1~8, [013] = zones 89~96.  The Printer Module must be assigned to the same partition as the zone.                                                                                                    |
| [014]                | [550]                | Automatic Printing of Event Groups  EVO  [1] Miscellaneous Events * [2] Arming/Disarming Events [3] Alarm and Alarm Restore Events [4] Tamper and Tamper Restore Events [5] Trouble and Trouble Restore Events [6] Special Events**  [7] Access Events ***  * Fire Reset, Contact Module Access, Remote Access, PC Fail To Com, User Code Entered, Bypass Programmed, Delay before Transmitting and Utility Key Pressed  ** Cold Start, Warm Start, Test Reports, WinLoad Login/Logout, Installer In/Out *** Access Granted/Denied, Request For Exit, Door Left Open Alarm, Door Left Open Restore, Door Forced Alarm, Door Forced Restore  Spectra  [4] Arming/Disarming Events [5] Alarm & Alarm Restore Events [6] Tamper & Tamper Restore Events [7] Trouble & Trouble Restore Events [8] Special Events <sup>†</sup> (see below for Special Events)  † [PG] & [FNC1] keys pressed, Button Pressed on Remote, Bypass Programming, User Activated PGM, Breaching Zone with Delay and System Power Up. |
| [015]                | [553]                | Enable Parallel Port  EVO -Option [1]  Spectra -Option [4]                                                                                                    |
| [015]                | [553]                | Printer Status Mask Options  EVO Spectra  [3] [5] Off-Line Status Mask  [4] [6] Paper-Empty Status Mask  [5] [7] Printer Fault Status Mask  [6] [8] Printer Busy Status Mask  If the Printer Status Mask Options are ignored, printer troubles will not be displayed. These options apply only to the parallel port.                                                                                                    |
| N/A                  | [557]                | Setting the Date (Spectra) After a power failure, the date must be reprogrammed.                                                                                                    |
| N/A                  | [280]                | Setting the Time (Spectra) After a power failure, the time must be reprogrammed.                                                                                                    |

| Enable Serial Port                                                                                                    | Printer Module will  Accessories   n Description window  r your connection file.  port connected to the is displayed.  he baud rate that is set y default, ne and the Stop bits a ged to the Printer es from the File menu Click the Settings tall tot, select Auto Detection  Baud Rate Settings tall tot, select Auto Detection  Baud Rate Settings  [2] [3]  OFF OFF — 2400 Baud OFF — 9600 Baud OFF — 9600 Baud OFF — 97600 Baud OFF — 976 |
|----------------------------------------------------------------------------------------------------|----------------------------------------------------------------------------------------------------|
| Option [1] The Printer Module can use the HyperTerminal® communic comes installed with Windows®. Using HyperTerminal®, the display events as they occur on your computer's monitor.  1. Click Start (from the Windows® taskbar) ⇒ Programs communications ⇒ HyperTerminal®. The Connection is displayed.  2. Enter a name in the Name text box and select an icon for Click OK. The Connect To window is displayed.  3. From the Connect Using drop-down list select the COM Printer Module. Click OK. The COM Properties window developed.  4. Click on the Bits per second drop-down list and select in the Printer Module (Section [016] Options [2] & [3]). Elementary and the Printer Module (Section [016] Options [2] & [3]). Elementary and the Printer Module (Section [016] Options [2] & [3]). Elementary and the Properties icon (or select Properties to the Properties window is displayed Under Emulation, verify that it is set as Auto Detect. If from the drop-down list. Click OK.  Baud Settings Option [2] [3]  Both the Printer Module and serial port should have the same baud rate. Refer to the printer's instruction manual for the correct baud rate.  Serial Port Usage Option [4] Set the Printer Module's serial port usage to either Event R Automation (on).  For information on using the Printer Module as an in automation system, refer to the ASCII Protocol Progrand/or C-Bus Programming Instructions available of paradox.com.  Manual Event Group Printing | Printer Module will  Accessories   n Description window  r your connection file.  port connected to the is displayed.  he baud rate that is set y default, ne and the Stop bits a ged to the Printer es from the File menu Click the Settings tall tot, select Auto Detection  Baud Rate Settings tall tot, select Auto Detection  Baud Rate Settings  [2] [3]  OFF OFF — 2400 Baud OFF — 9600 Baud OFF — 9600 Baud OFF — 97600 Baud OFF — 976 |
| [016] Option [2] [3] Both the Printer Module and serial port should have the same baud rate. Refer to the printer's instruction manual for the correct baud rate.  Serial Port Usage Option [4] Set the Printer Module's serial port usage to either Event Radutomation (on). For information on using the Printer Module as an inautomation system, refer to the ASCII Protocol Progrand/or C-Bus Programming Instructions available of paradox.com.  Manual Event Group Printing                                                                                                    | [2] [3]  OFF OFF — 2400 Baud  ON OFF — 9600 Baud  ON — 19200 Baud  ON — 57600 Baud  Exporting (off) or Home  terface for a home  tramming Instructions                                                                                                    |
| [016] N/A  N/A  Option [4] Set the Printer Module's serial port usage to either Event Real Automation (on). For information on using the Printer Module as an inautomation system, refer to the ASCII Protocol Progrand/or C-Bus Programming Instructions available of paradox.com.  Manual Event Group Printing                                                                                                    | eporting (off) or Home<br>terface for a home<br>ramming Instructions                                                                                                    |
| Manual Event Group Printing                                                                                                    |                                                                                                    |
| The event groups are represented by the following sections                                                                                                    |                                                                                                    |
| 1 1                                                                                                    | :                                                                                                    |
| Event Feature Sta                                                                                                    | rt # End #                                                                                                    |
| Group Group  Miscellaneous Events [027] [028] [02                                                                                                    | 10201                                                                                                    |
| Miscellaneous Events                                                                                                    |                                                                                                    |
| Alarm/Alarm Restore Events [035] [036] [03                                                                                                    |                                                                                                    |
| Tamper/Tamper Restore Events [039] [040] [04                                                                                                    |                                                                                                    |
| [027] Trouble/Trouble Restore Events [043] [044] [04                                                                                                    |                                                                                                    |
| to N/A                                                                                                    |                                                                                                    |
| [058]   Special Events   [047]   [048]   [04<br>Access Events   [051]   [052]   [05                                                                                                    |                                                                                                    |
| All Events [055] [056] [05                                                                                                    |                                                                                                    |
| Each group of sections from [027] to [058] represents even printed when a specified action from the PGM Programming control panel's programming guide).  Event Groups 000 to 055 can be used to program the Manual Printing feature. Event groups 062 and 063 using an EVO control panel.                                                                                                    | Table occurs (see the                                                                                                    |

[080] [900] = Paste to APR-PRT3 When the APR-PRT3 emits a confirmation beep, wait for a second confirmation beep and then remove the Memory Key.

panel's programming guide.

[090] [902] = Copy to Memory Key

EVO Spectra

[080]

and

[090]

[902]

and

[900]

The Paradox Memory Key can copy the programmed contents of one APR-PRT3 into as many others as needed. For more information, see the control

Download from Www.Somanuals.com. All Manuals Search And Download.

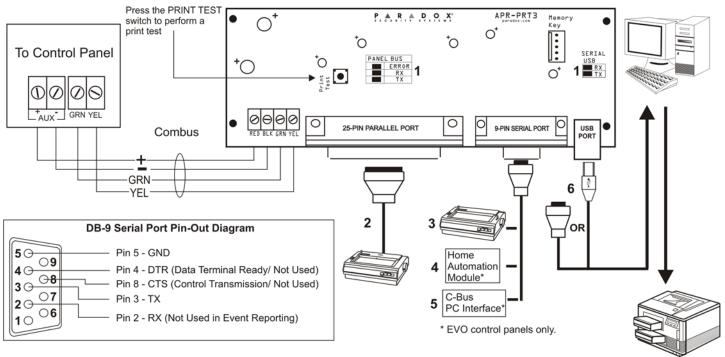

- 1. See "LED Feedback" on page 1
- 2. 25-Pin Parallel Port: Connect the Printer Module's 25-pin parallel port to any dot matrix printer. Note: The dot matrix printer must support a minimum of 80 columns.
- 9-Pin Serial Port: Connect the Printer Module's 9-Pin serial port to a dot matrix printer. Note: The dot matrix printer must support a minimum of 80 columns.
- 4. 9-pin Serial Port: Connect the Printer Module's 9-pin serial port to a home automation module.
- 5. 9-pin Serial Port: Connect C-Bus to the Printer Module using a *null modem cable*.
- 6. 9-pin Serial Port: Connect either the Printer Module's USB or 9-pin serial port to a computer's COM port to view the control panel's events on the computer's monitor. The events display on the monitor can then be printed through the printer connected to the computer.

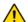

Remove AC power and battery before adding a module to the system. Please refer to the control panel's Reference & Installation Manual for the maximum allowable installation distance.

Only one APR-PRT3 can be connected per Spectra control panel.

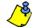

Printer cable length must not exceed 25ft.

# Warranty

For complete warranty information on this product please refer to the Limited Warranty Statement found on the website www.paradox.com/terms. Your use of the Paradox product signifies your acceptance of all warranty terms and conditions.

© 2007 Paradox Security Systems Ltd. All rights reserved. Specifications may change without prior notice. One or more of the following US patents may apply: 7046142, 6215399, 6111256, 6104319, 5920259, 5886632, 5721542, 5287111, 5119069, 5077549 and RE39406 and other pending patents may apply. Canadian and international patents may also apply.

Spectra, Digiplex and EVO are trademarks or registered trademarks of Paradox Security Systems Ltd. or its affiliates in Canada, the United States and/or other countries.

Free Manuals Download Website

http://myh66.com

http://usermanuals.us

http://www.somanuals.com

http://www.4manuals.cc

http://www.manual-lib.com

http://www.404manual.com

http://www.luxmanual.com

http://aubethermostatmanual.com

Golf course search by state

http://golfingnear.com

Email search by domain

http://emailbydomain.com

Auto manuals search

http://auto.somanuals.com

TV manuals search

http://tv.somanuals.com